# XF IQ4 Firmware Release Note v1.03

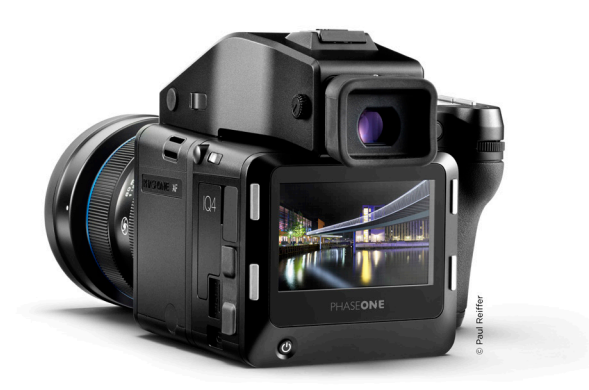

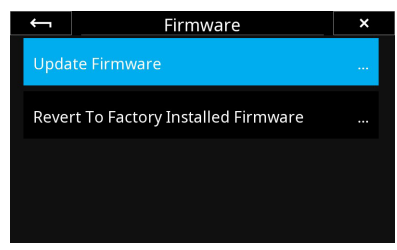

# Updating the XF IQ4 Camera System Firmware

# Shipping configuration considerations

XF IQ4 Camera System will come with the most recent (from day of shipment) firmware installed on both IQ, XF and Viewfinder. It is shipped and tested as a ready to shoot Camera System right out of the box.

If you have purchased an IQ4 instead of a complete XF IQ4 Camera System then please be aware that the XF firmware needs to be updated to work properly with the IQ4.

To ensure the optimal compatibility, please update the XF and IQ4 at the same time with the combined XF-IQ4System1.03.26.fwp package file (or later) before using it with the IQ4. The XF IQ4 Camera System Firmware 1.03.26 (XF-IQ4System1.03.26.fwp) can be found at: www.phaseone.com/SupportMain/Camera-Firmware.

Note that the XF-IQ4System Firmware update is for the XF Camera and IQ4 System only: The XF IQ4 System Firmware includes a mandatory firmware update for the XF Camera Body that has not yet been fully tested with the IQ1, IQ2 and IQ3 Digital Backs, so it is not recommended to use these backs with the latest XF firmware.

#### Checking what version firmware is installed on your IQ4 Digital Back

In order to check what version firmware is installed on your IQ4 Digital Back please swipe up on the IQ Screen and select the menu system icon, then navigate to the bottom and select "About". If you have the most recent version it should say: Release: v1.03.26

#### How to update the XF IQ4 Camera System Firmware

To install a new IQ4 Firmware, simply download it from the Phase One website and copy the camera package file (with the file extension .fwp) to the root folder of a XQD card.

- 1. Place the IQ4 on the XF Camera Body.
- 2. Make sure the batteries in both the XF Camera Body and IQ4 are fully charged
- 3. Insert the XQD card into the IQ4.
- 4. On IQ4 select Menu > System Settings > Update Firmware.
- 5. The XF IQ4 Camera System will now update with all relevant firmware updates.

#### Please do not interrupt the updating process. Updating can take more than 10 minutes, during this time the back will seem inactive, but interferring with this process can be fatal, and unrecoverable. If updating fails, the digital back have to go back to service. After update, the system will rebot and display a dialog on the XF Screen and/or the IQ4 Screen stating that "Firmware Verified!"

Note that the firmware update process runs an assessment of what firmware files are needed for both the XF Camera and the IQ4. After this assessment is completed, the firmware will be updated on all units with relevant corresponding firmware.

If you do not have the IQ4 attached to the XF Camera, the firmware will only be updated on the back. This might result in some features not working correctly on the XF Camera with an older firmware and it will be necessary to repeat the firmware update with the IQ4 attached to the XF Camera to enable all features.

# What is included in this firmware release?

The primary purpose for this firmware release was for bug fixing and streamlining of functionality, including but not limited to:

- Power Share between XF and IQ4
- Auto Gain in Live View (ViewFinder Mode)
- Live View can be used with either fully open or working aperture with Auto Gain
- Added anti-flickering feature (50/60Hz) to Live View
- Capture Delay is possible with Electronic Shutter on tech cam
- AFr Zoom to Focus on the IQ4 with the XF Focus Recompose feature

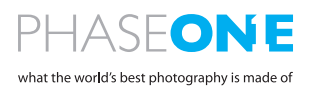

### Known Issues

We are working on a firmware update to come out within short with additional functionality and correction of the following known Issues, so please check back and look for updates in the near future:

- The IQ4 can power off if you remove the battery on the IQ4 while it is receiving a limited amount of power supply over the USB-C connection. Please remove the USB connection first, then remove the battery from the IQ4. The IQ4 will then receive power from the battery in the XF Camera Body via the Power Share feature.
- Preview Rotation is not yet available.
- Custom White Balance setting applies to the next captured image(s) only.
- Wifi & Ethernet tethering requires connection to a network which can assign an IP address (DHCP).
- Bulb & Time exposures must be controlled from the XF Camera Body.

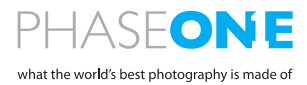